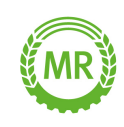

# **Zur Agrardieselsteuer-Erstattung**

- Die **Antragsabgabefrist für das Verbrauchsjahr 2023 endet am 30.09.2024**
- Den Papierantrag zur Agrardieselsteuer-Erstattung gibt es nicht mehr.
- Ab 2024 kann der Agrardieselantrag nur mehr **elektronisch** gestellt werden.

### **Elektronische Antragstellung Agrardieselantrag**

**Für die elektronische Antragstellung über das Zoll-Portal sind im Vorfeld zwei Schritte erforderlich**

- **1. ELSTER- Organisationszertifikat für Deinen agrardieselberechtigten landwirtschaftlichen Betrieb**
- **2. Geschäftskundenkonto im Zoll-Portal**

Anbei eine Schritt-für Schritt-Anleitung. Bitte beantrage zuerst das ELSTER-Organisationszertifikat, da Du dieses für die Registrierung des Geschäftskundenkontos im Zoll-Portal benötigst.

## **Zu 1. Beantragung eines ELSTER-Organisationszertifikates**

Voraussetzung dabei ist eine **eigene Steuernummer für das landwirtschaftliche Unternehmen**.

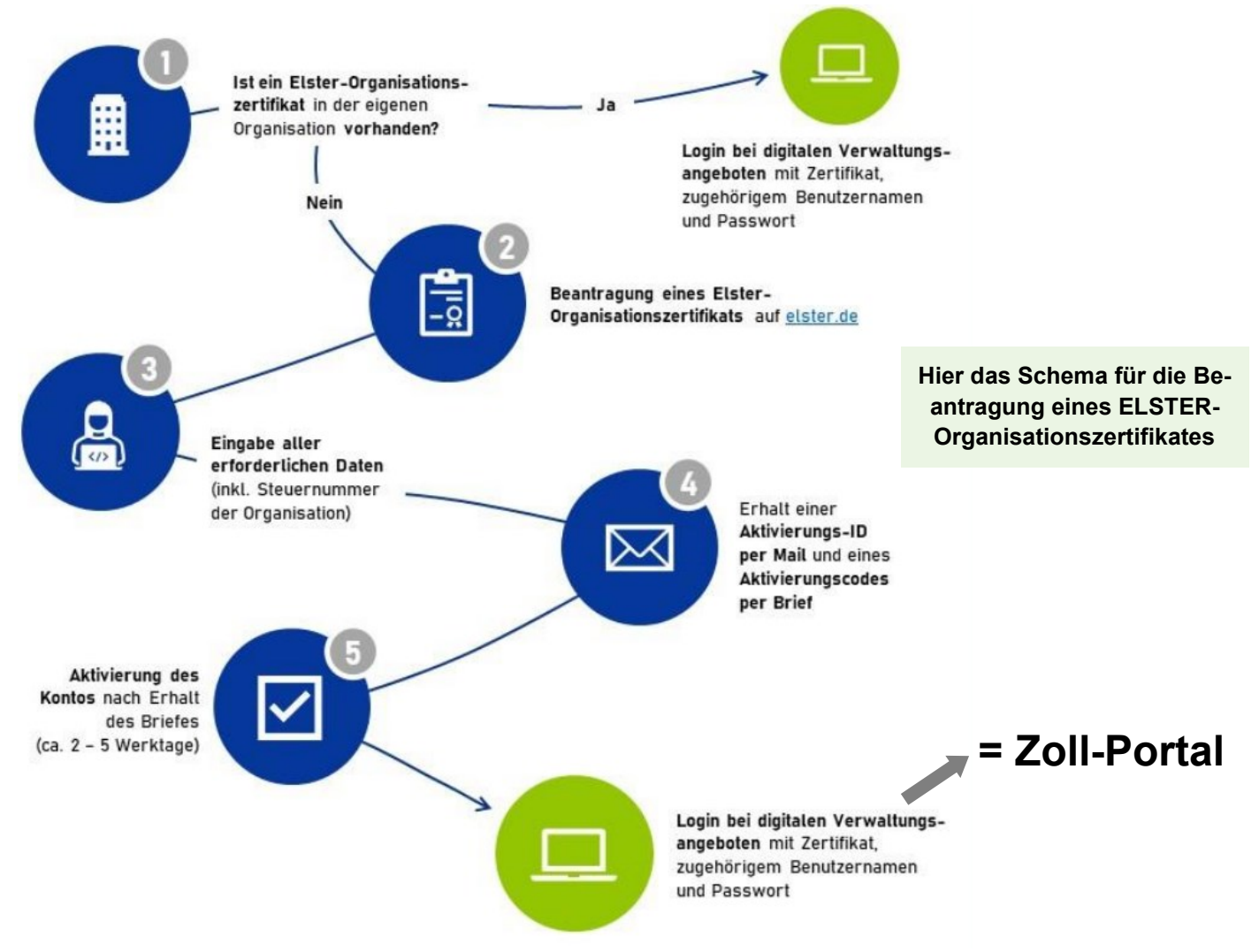

#### **Los geht's...**

Du kannst das Zertifikat [hier](elster.de/eportal/unternehmerorientiert/registrierungsprozess) beantragen. Oder Du gibst in die Browserzeile ein:

[www.elster.de/eportal/unternehmerorientiert/registrierungsprozess](elster.de/eportal/unternehmerorientiert/registrierungsprozess)

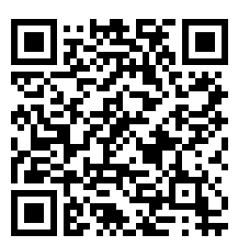

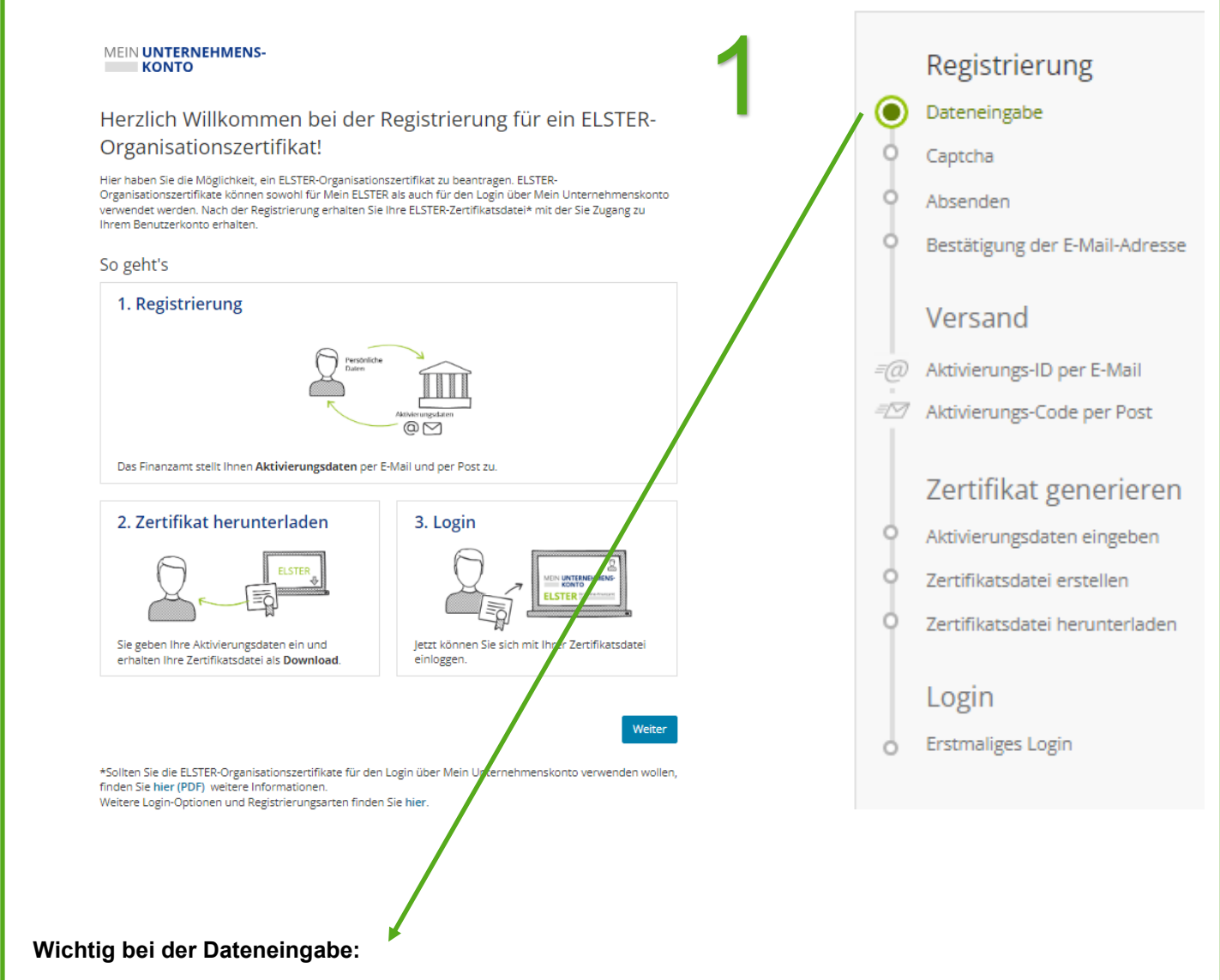

Der Name des Unternehmens - bitte genau so angeben, wie das Unternehmen beim Finanzamt gemeldet ist (Achtung auf mögliche Schreibweise von z.B. Umlauten wie geschrieben, ä oder ae, jun. oder jun. , Anna und Hans oder Hans und Anna, Sepp oder Josef, Hans oder Johann usw. ). ELSTER gleicht das elektronisch ab mit den beim Finanzamt für Dein Unternehmen hinterlegten Daten. Stimmt da etwas nicht 100%ig überein, wird kein Zertifikat erstellt.

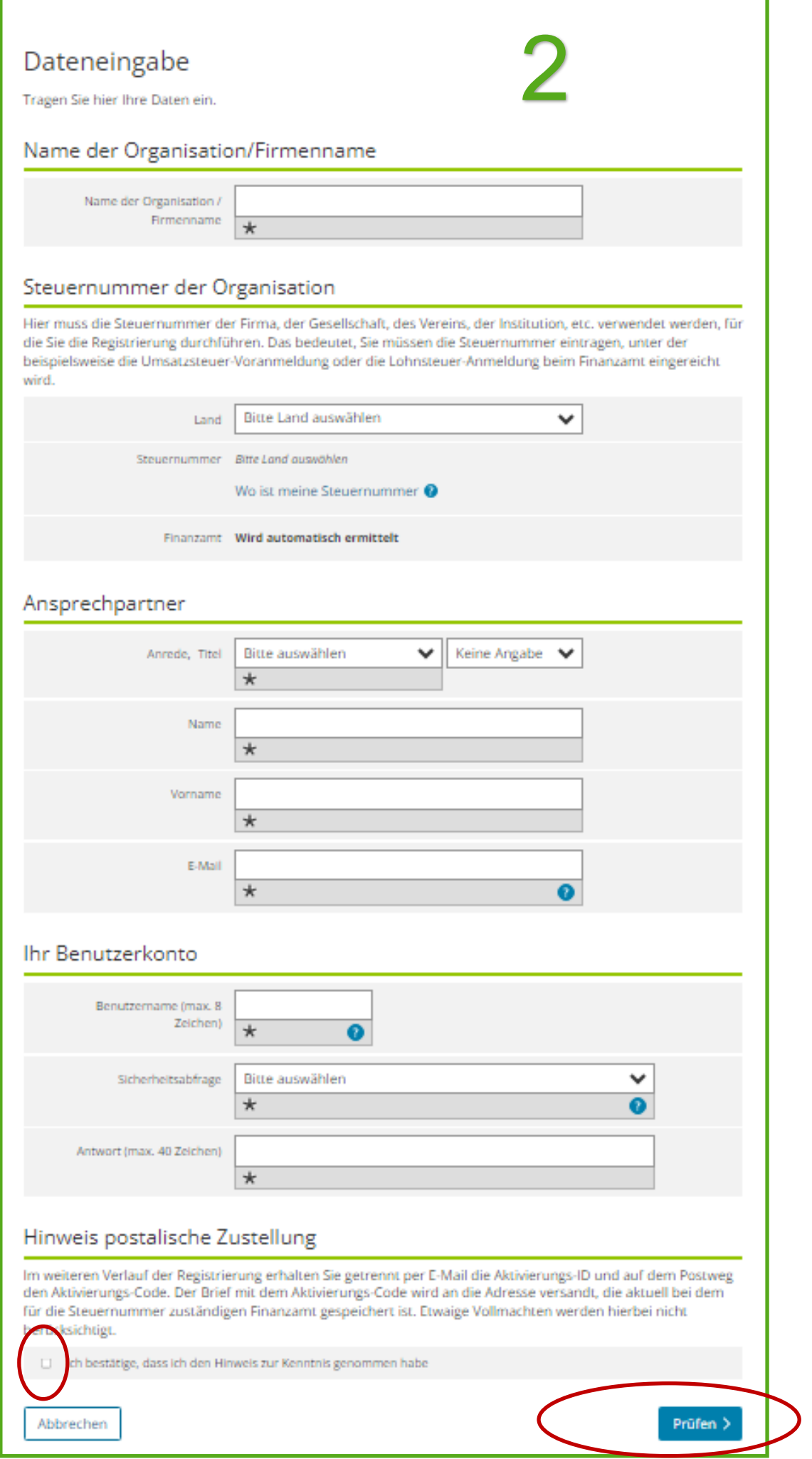

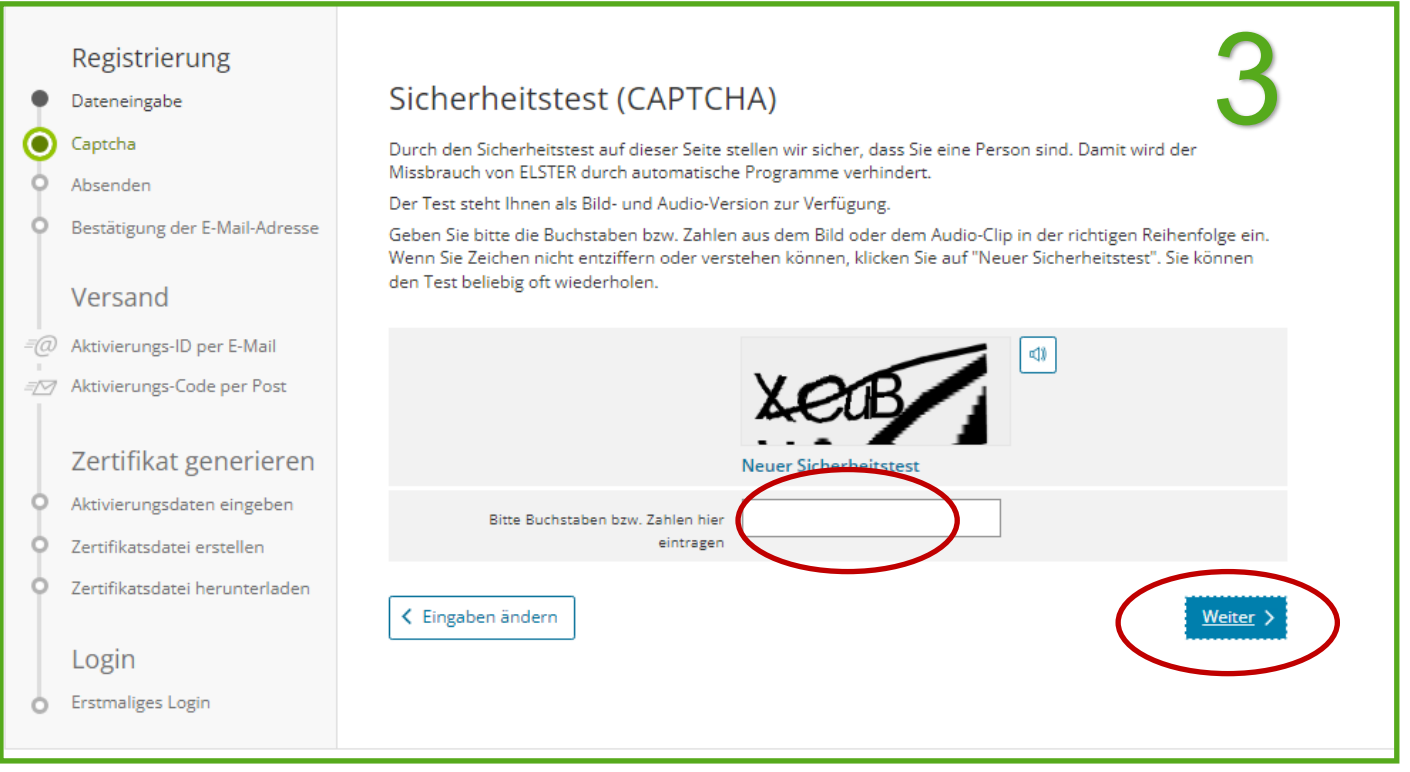

Anschließend werden Dir Deine Angaben zum Betrieb nochmal gezeigt, wenn alles stimmt, auf Absenden klicken

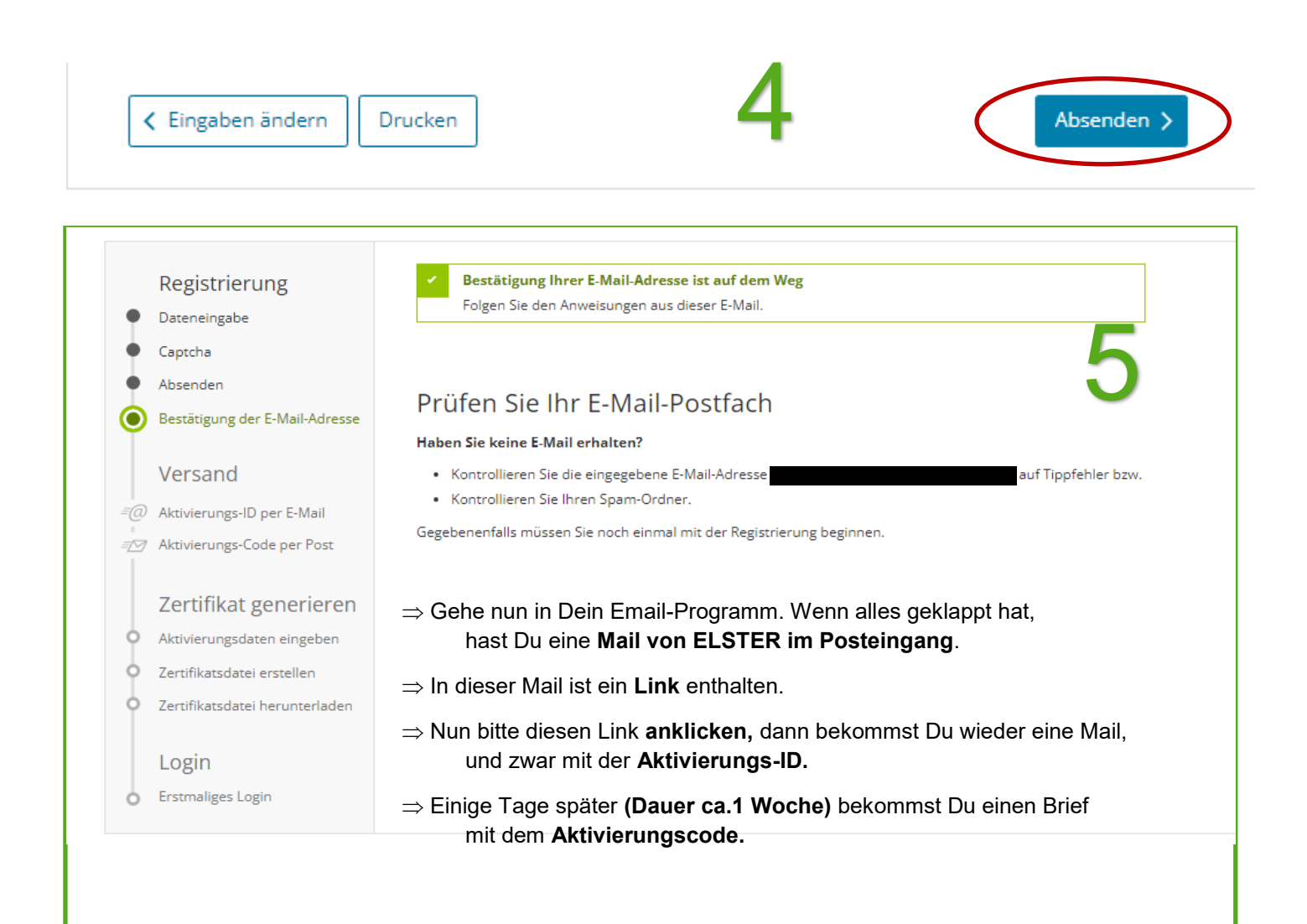

#### **Sobald Du den Brief mit dem Aktivierungscode erhalten hast, geht's weiter:**

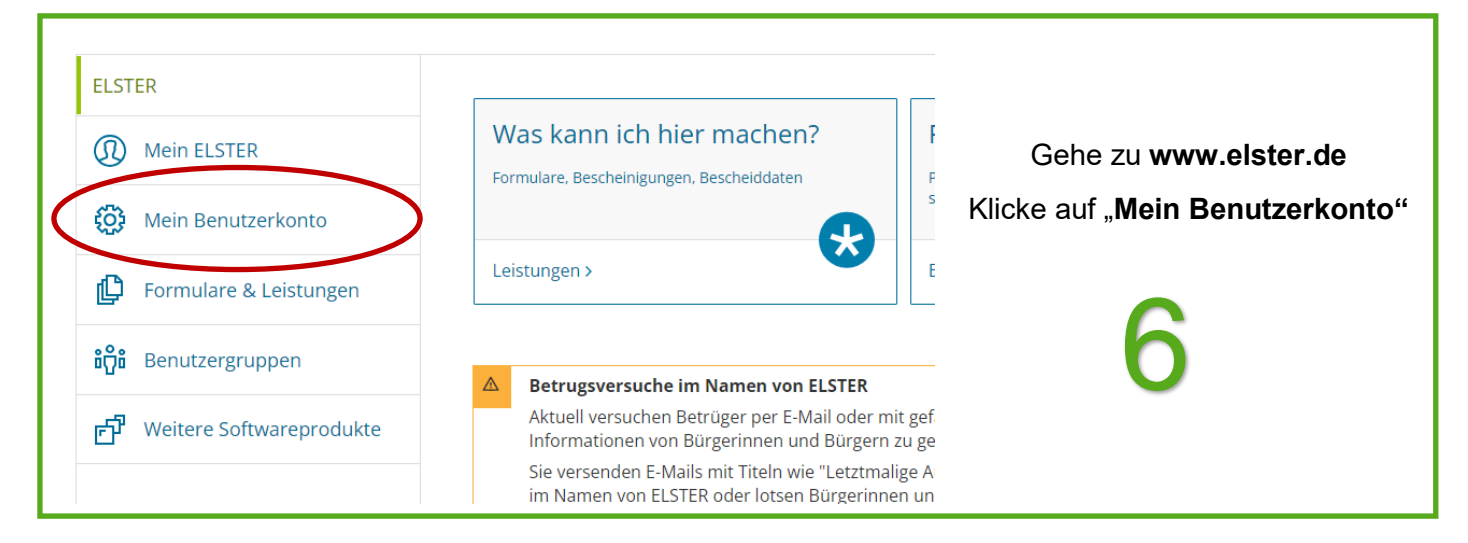

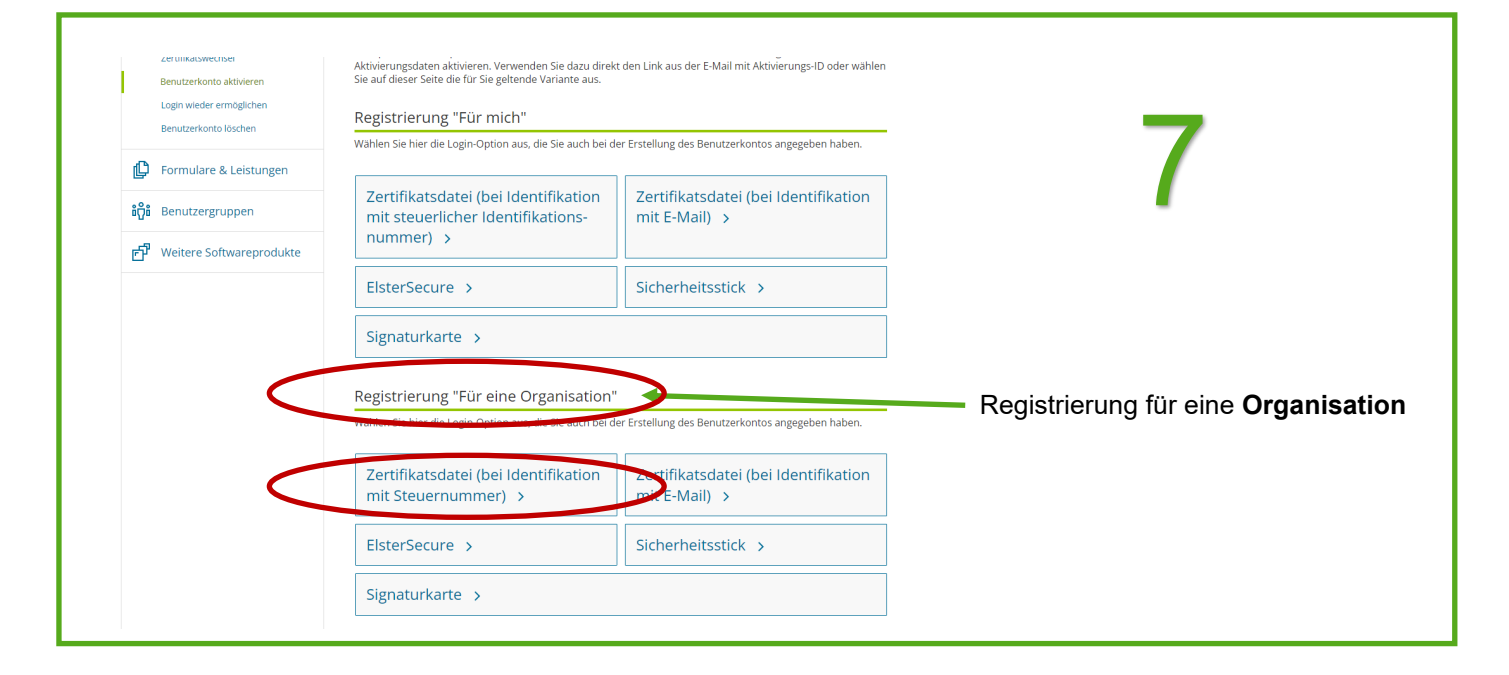

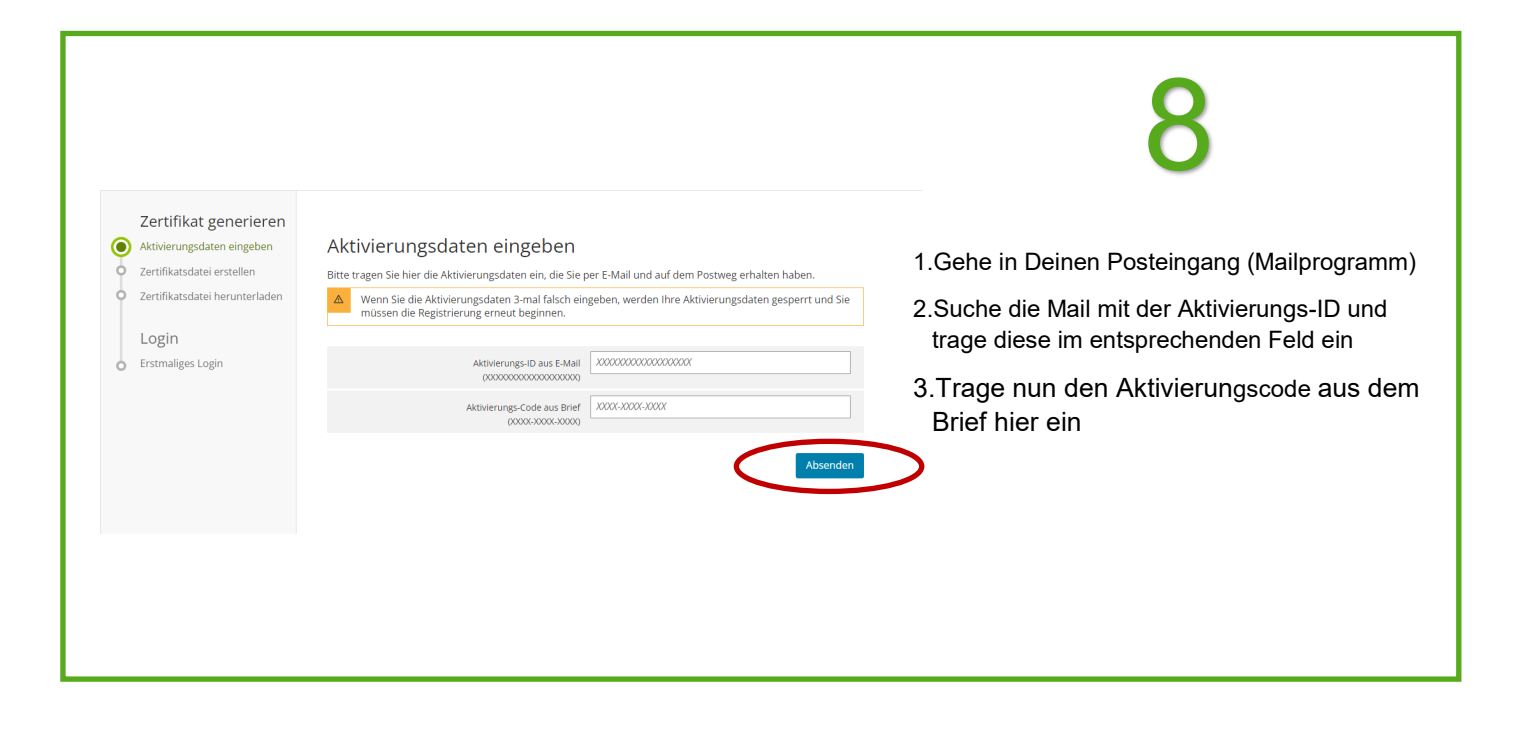

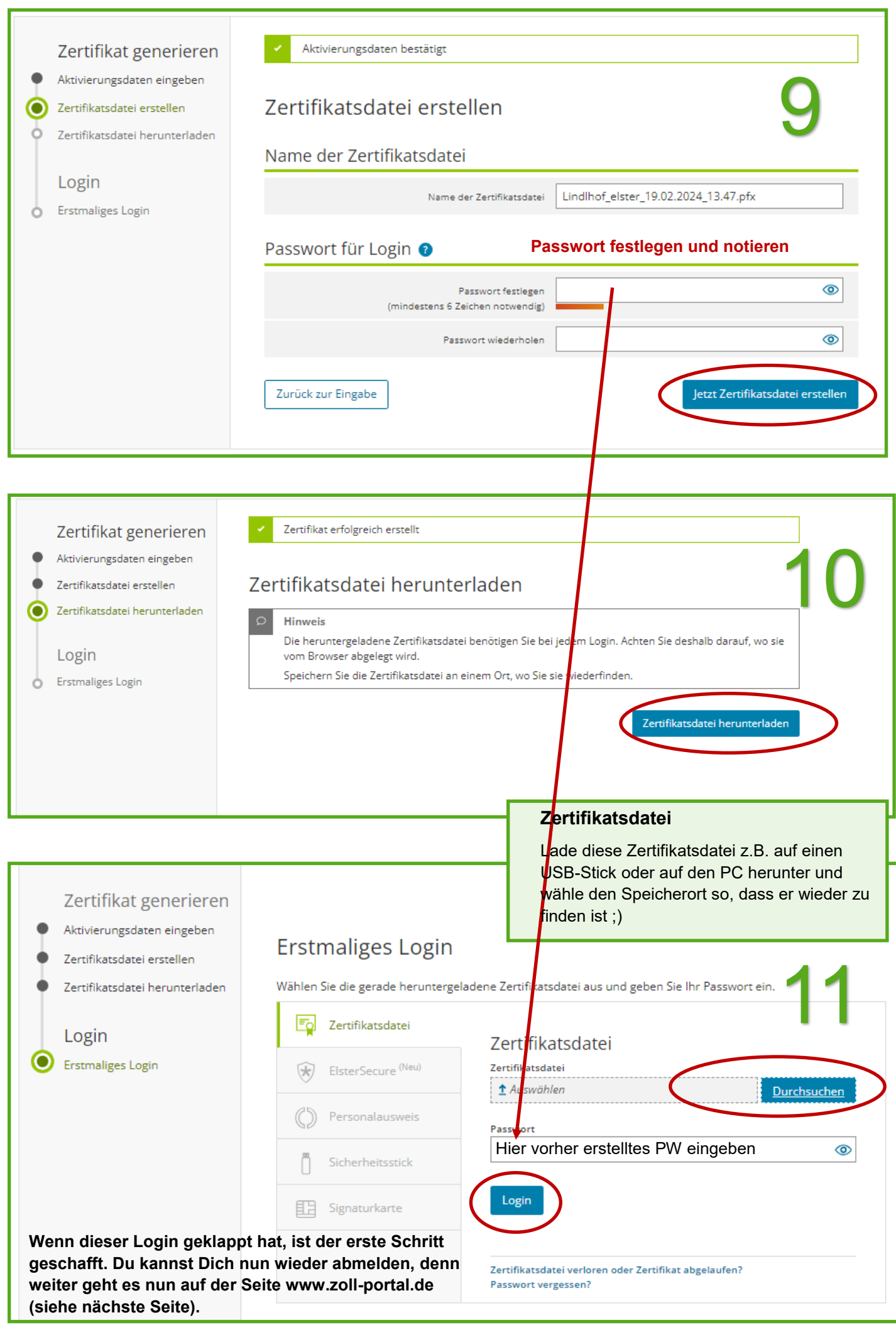

#### **2. Registrierung/Anlegen eines Geschäftskundenkontos im Zoll-Portal**

**Gehe auf [www.zoll](https://www.zoll-portal.de/)-portal.de**

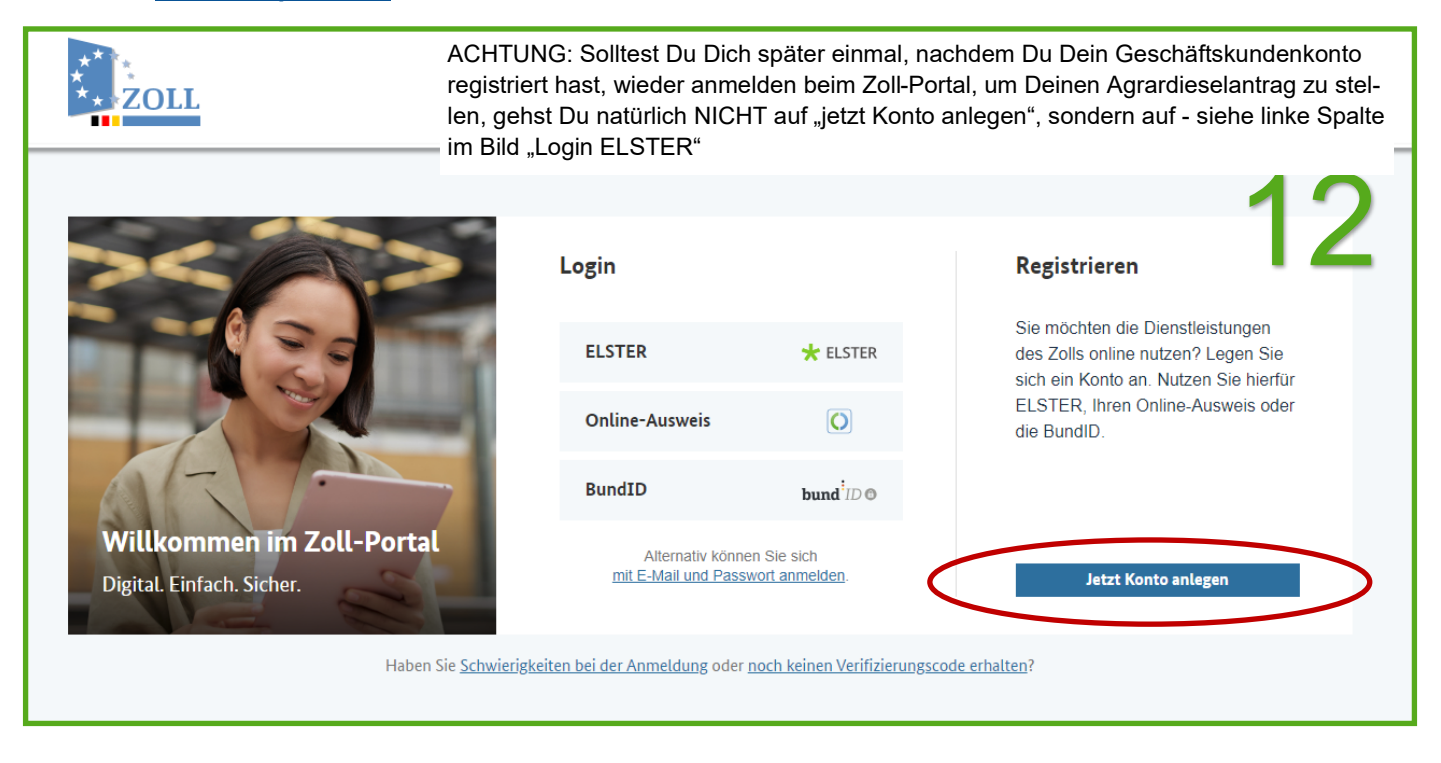

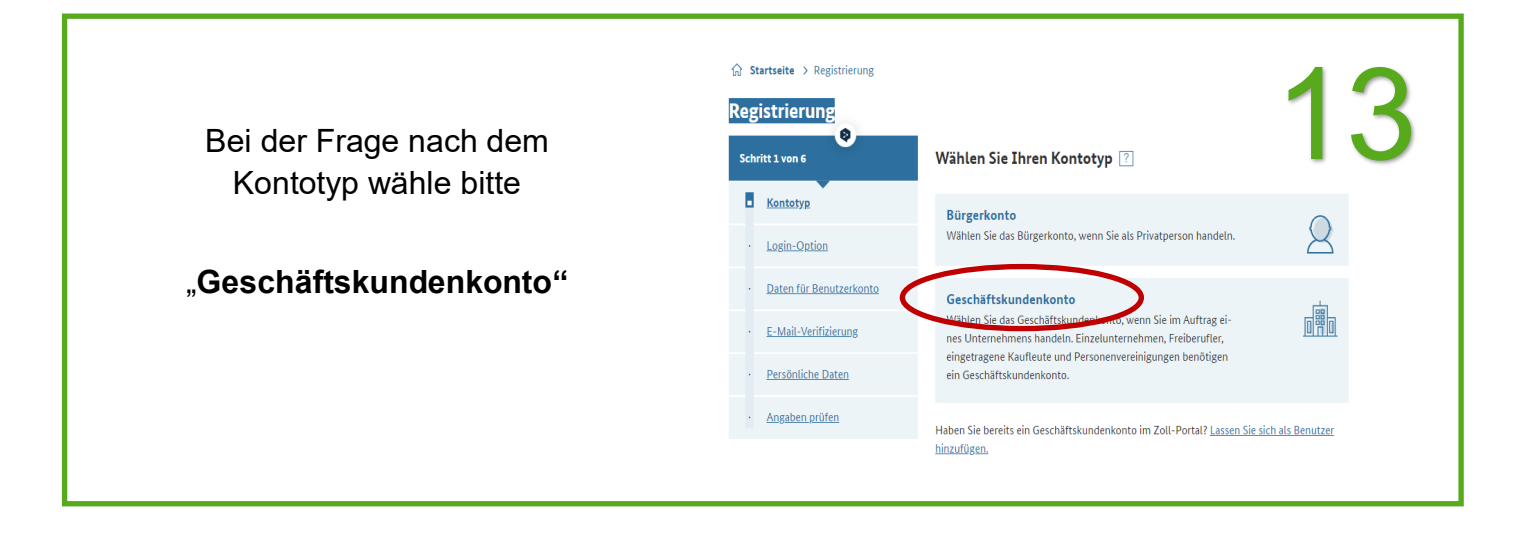

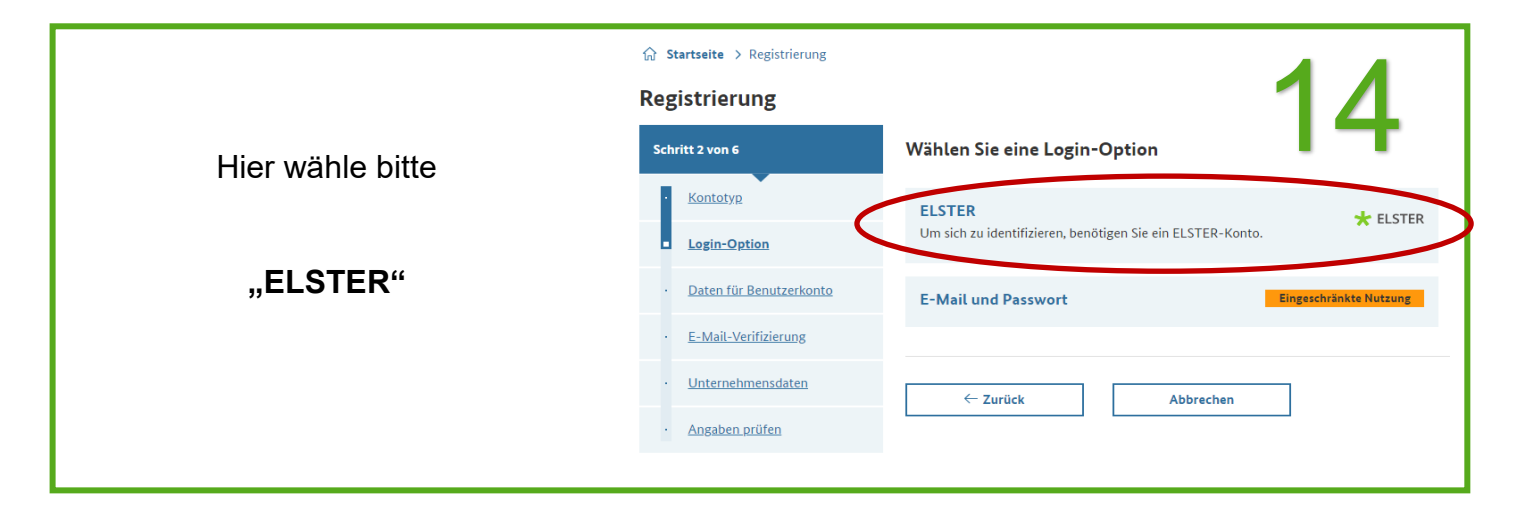

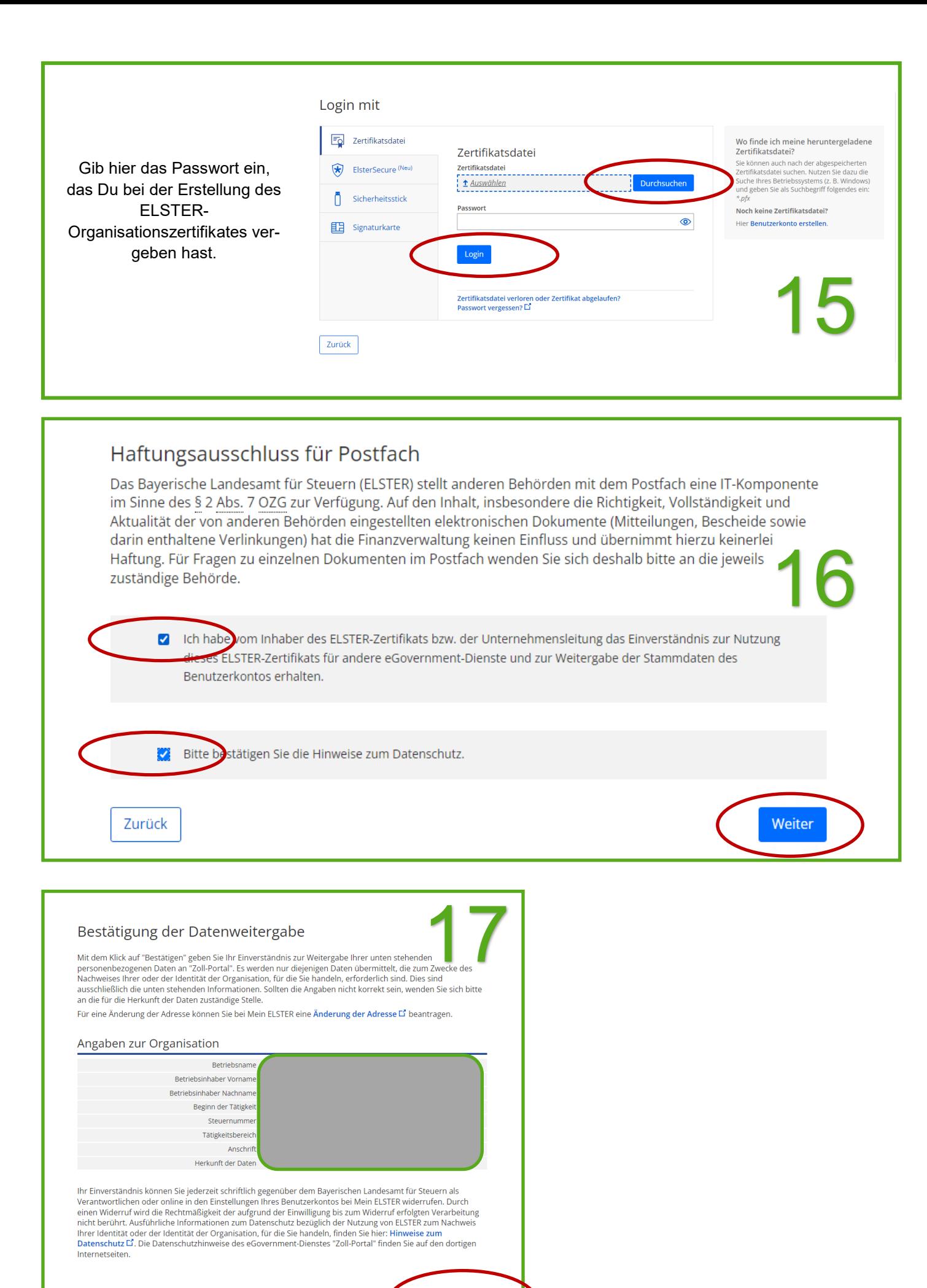

Bestätigen

Abbrechen

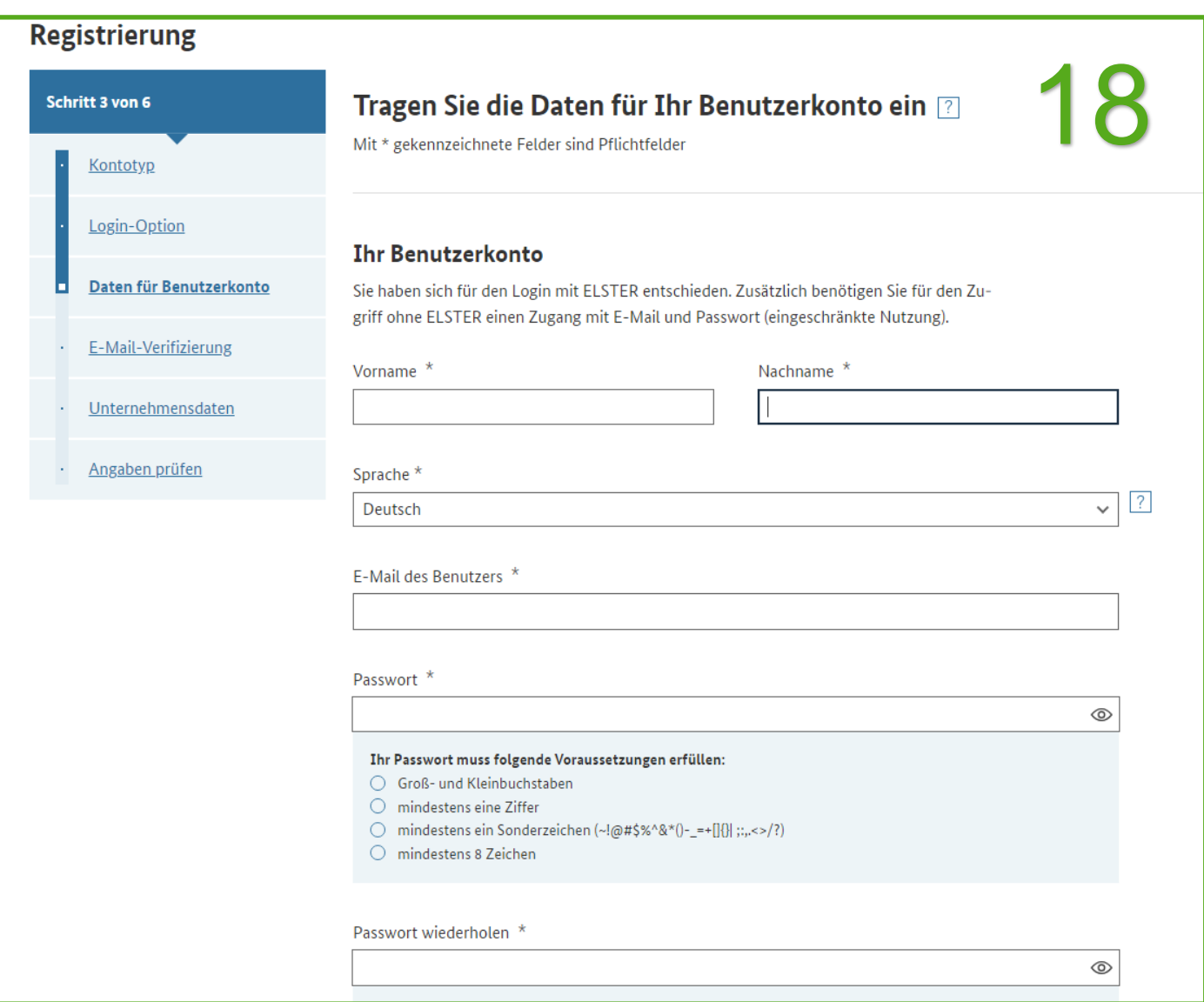

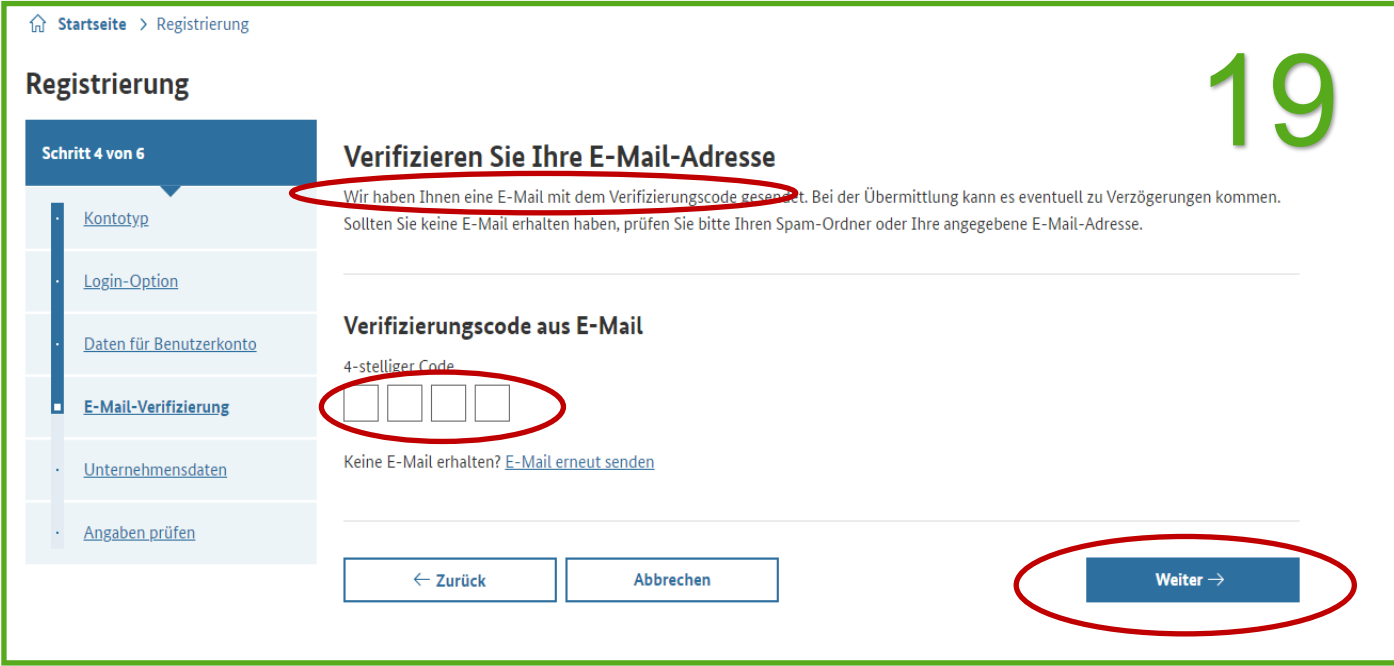

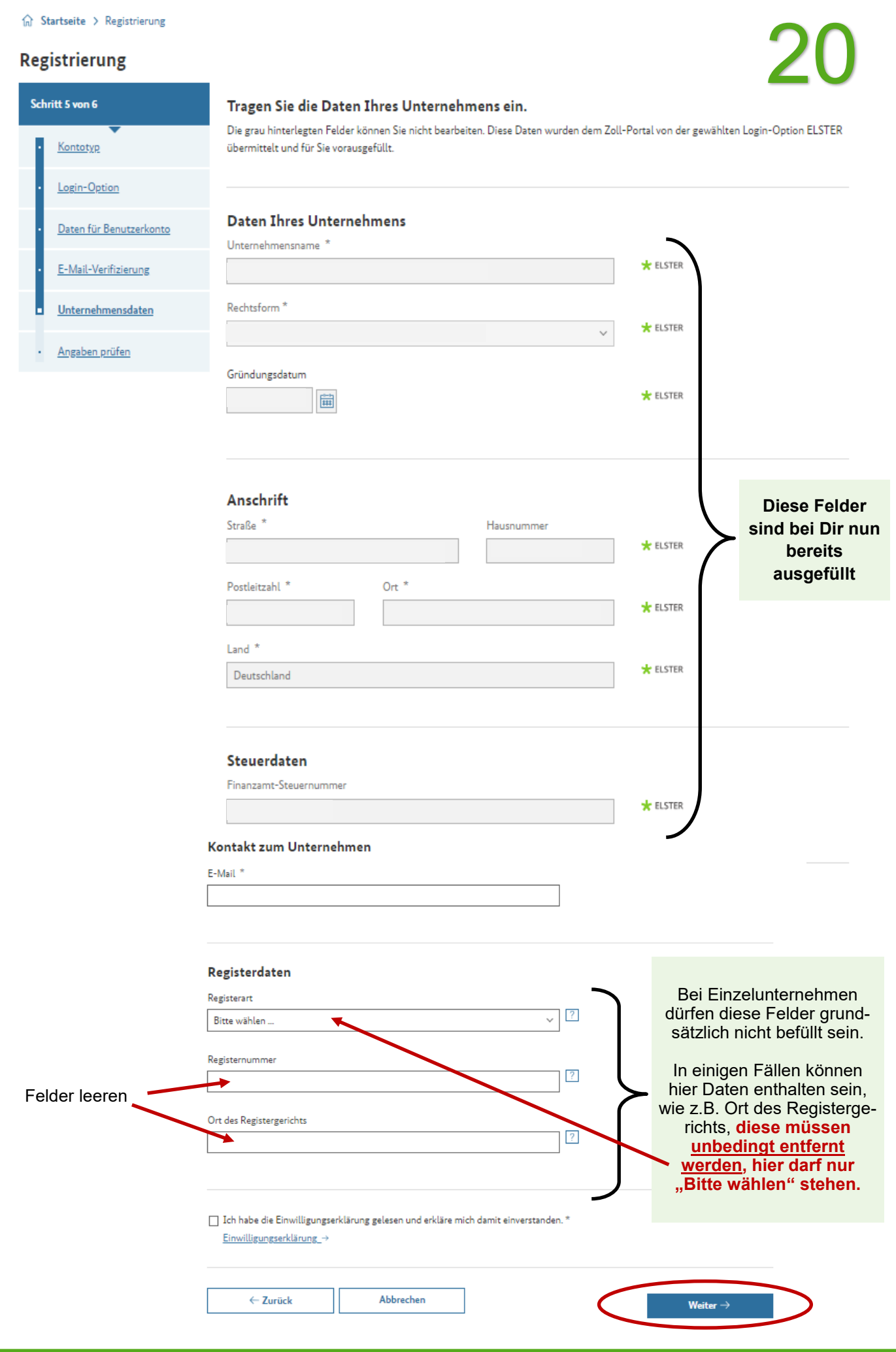

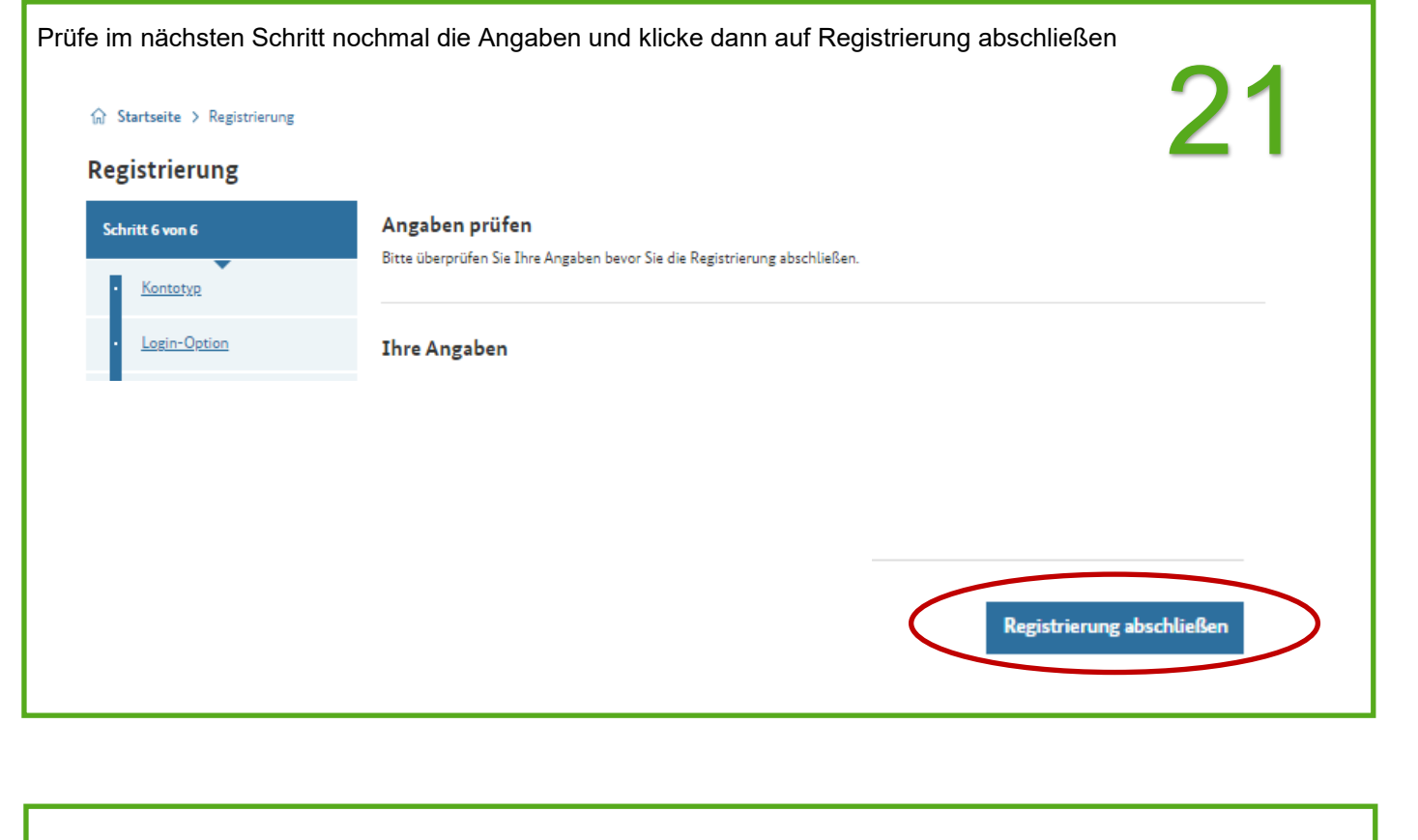

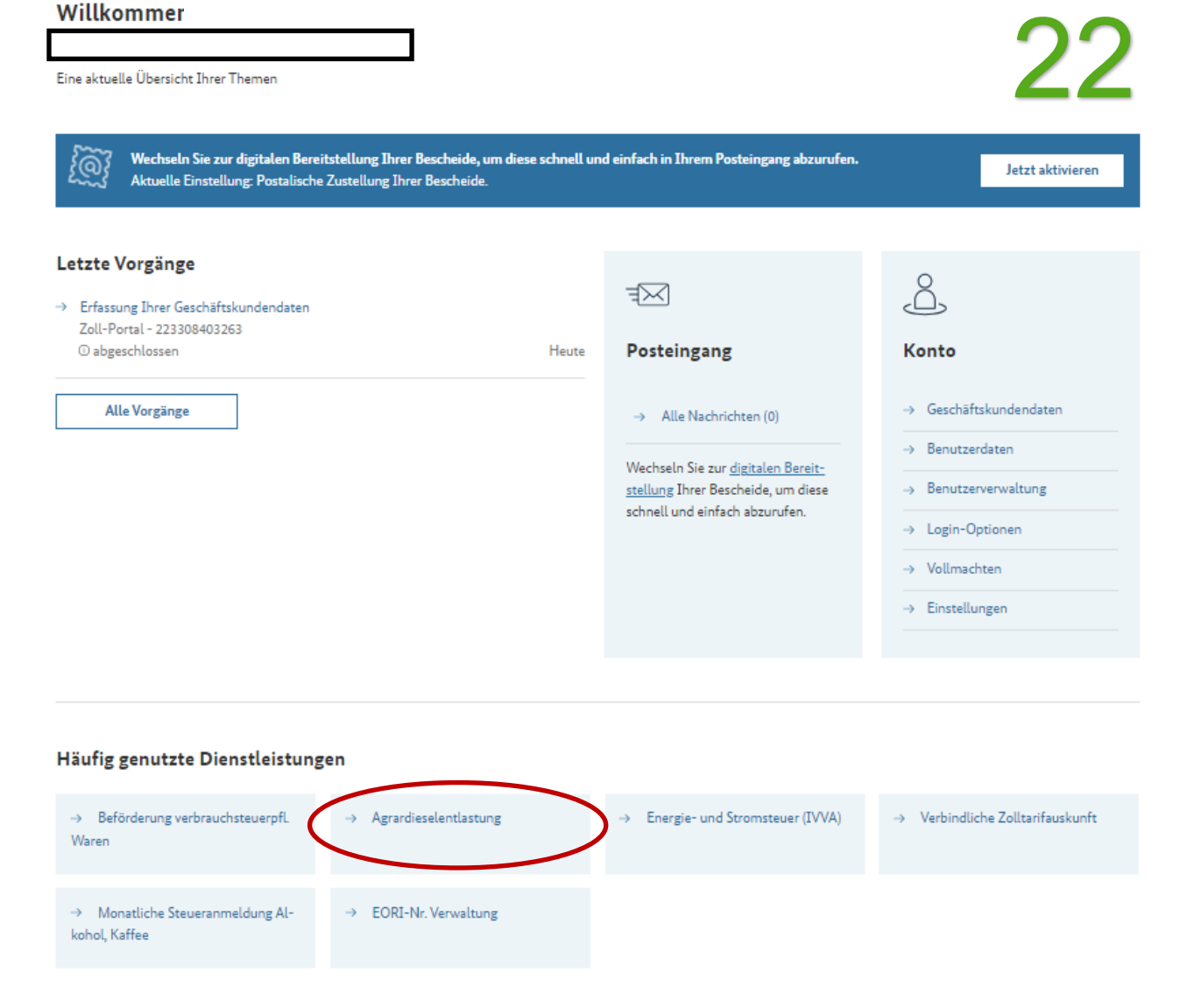

**ACHTUNG: Solltest Du Dich später einmal, nachdem Du Dein Geschäftskundenkonto registriert hast, wieder anmelden beim www.Zoll-Portal.de, um Deinen Agrardieselantrag zu stellen, gehst Du bitte auf - siehe linke Spalte im Bild "Login ELSTER"**

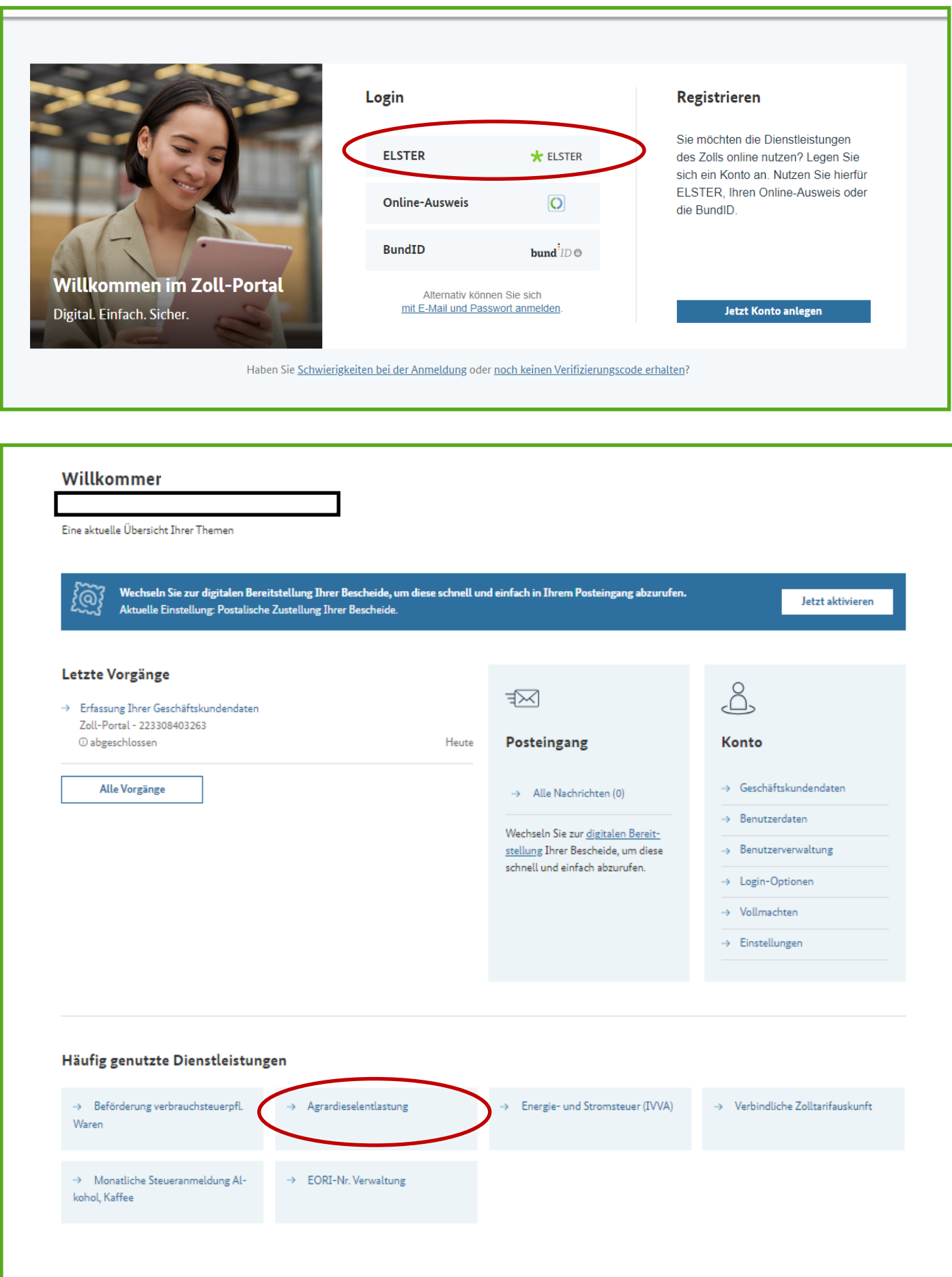